# $\pm$ Fulfiller

### = Vinyle adhésif

#### Le + important

Fonds perdus : ce produit ne doit pas contenir de fonds perdus

Marge de sécurité : 0,3 cm de chaque côté - Ne pas mettre d'élément important à moins de 0,3 cm du bord (texte, logo, ...).

Résolution : 150 dpi minimum

**LIQUIDATION TOTALE** 

Couleur: CMJN

Fichier privilégié: PDF à taille réelle ou à 50% si celui-ci est trop volumineux -Ex : pour un vinyle de 150 x 200 cm > fichier à fournir à 50% : 75 x 100 cm.

#### **Gabarits & Dimensions**

Pour l'ensemble de nos produits (hors sur-mesure) des gabarits sont à votre disposition et téléchargeables gratuitement. Vous y trouvererez les dimensions et les marges à respecter (intérieures et extérieures).

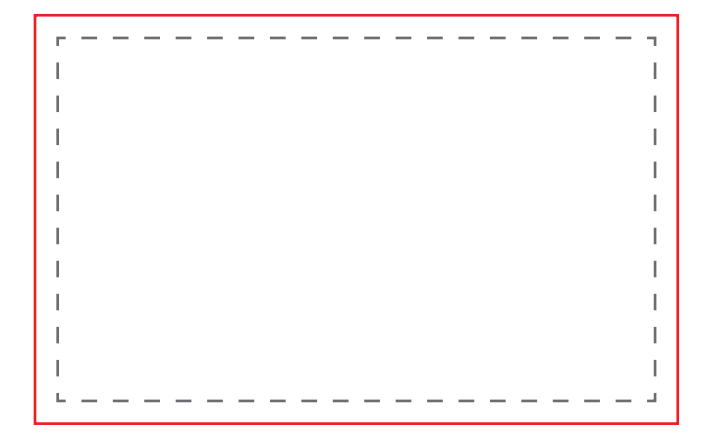

Format final de votre document :

Correspond au format fini de votre fichier une fois la découpe réalisée.

Zone tranquille :

Limite de texte ou logo : les éléments importants de votre fichier ne doivent pas dépasser cette limite.

# $\pm$ Fulfiller

#### Fichiers conseillés

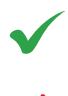

PDF, AI, PS, ID : Polices vectorisées, résolution 300 DPI

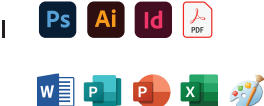

Word, PowerPoint, Excel, Paint, Publisher, OpenOffice.

Dans le cas où vous possédez uniquement un de ces types de fichiers, n'hésitez pas à nous contacter afin de voir dans quelles mesures nous pouvons l'utiliser et trouver une solution pour que vous puissiez imprimer votre document.

Privilégier les fichiers PDF exportés depuis les logiciels de la suite Adobe (Photoshop, Illustrator, Indesign). Ils sont particulièrement simples à utiliser et permettent à nos équipes d'apporter facilement des modifications, si besoin, pour que votre fichier soit conforme.

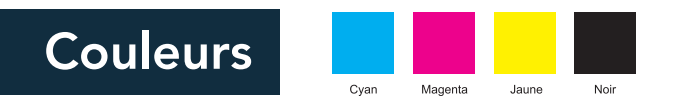

Votre fichier doit être totalement en CMJN (Cyan Magent Jaune Noir), tout fichier ou partie de fichier en RVB (Rouge Vert Bleu) sera converti avec le risque d'une variation des couleurs. Nous conseillons le profil colorimétrique FOGRA 39. Le taux d'encrage ne doit pas dépasser 260% (somme CMJN), pour éviter le maculage. Les textes doivent être en noir 100%, afin d'éviter l'effet flou à l'impression.

Un noir 100% resortira à l'impression gris foncé, si vous souhaitez un noir profond, voici les valeur CMJN à utiliser : Cyan: 30% - Magenta: 30% - Jaune: 30% - Noir: 100%

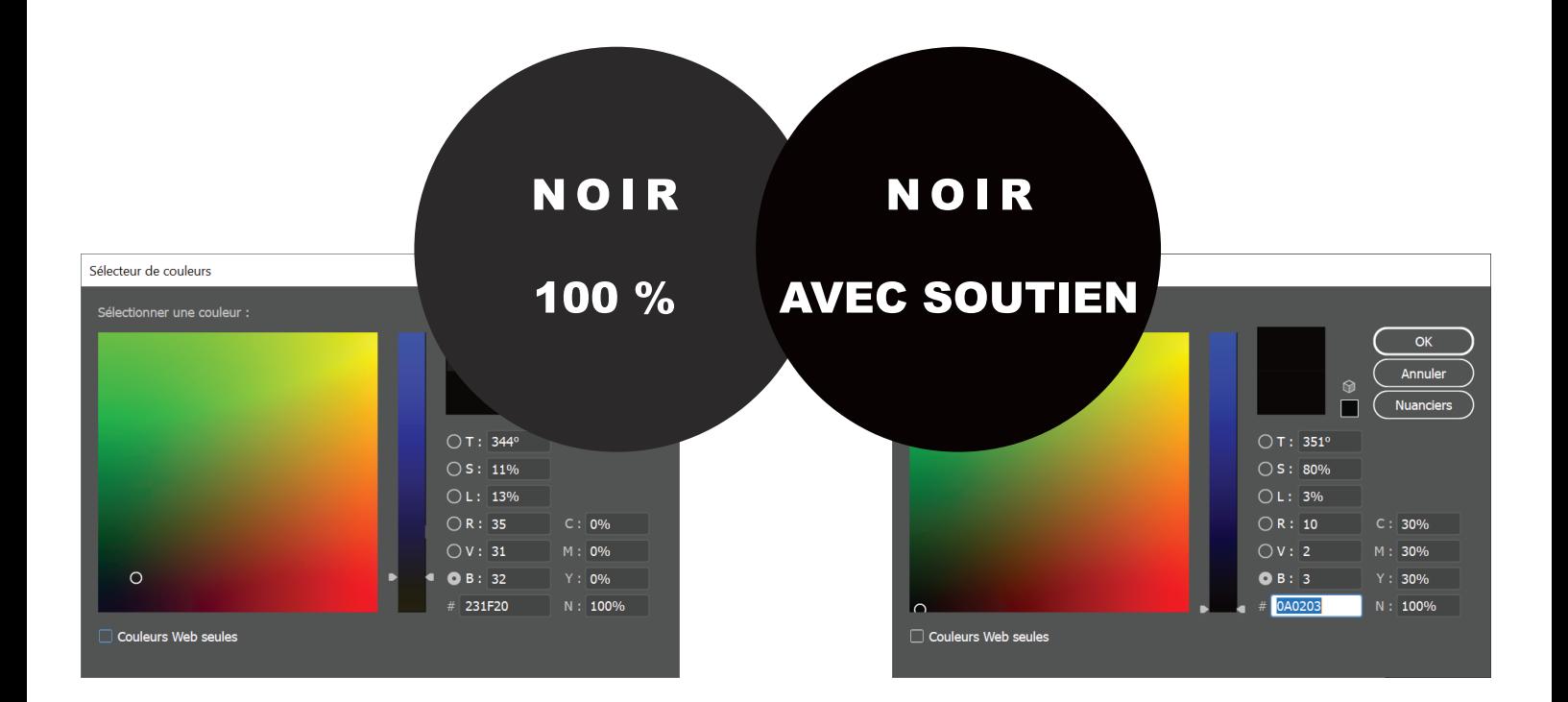

# $\pm$ Fulfiller

## Résolution

Pour un rendu d'impression optimal, la résolution de votre fichier doit être au minimum de 150 dpi (pixels par pouce).

En dessous de cette valeur, il y a un risque que votre fichier soit pixellisé.

Paramatérage de votre document sur Adobe Photoshop

Pour vérifier la résolution de votre fichier :

image > taille de l'image

#### Forme de découpe personnalisée

Sur votre fichier d'impression, créer un calque « CutContour » dans lequel vous mettez votre tracé de découpe d'épaisseur 0,25 pt en ton direct avec surimpression de l'élément.

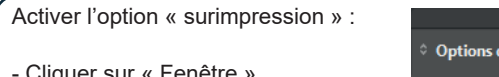

- Cliquer sur « Fenêtre »
- Sélectionner « Option d'objet »
- Coche la case « Surimpression »

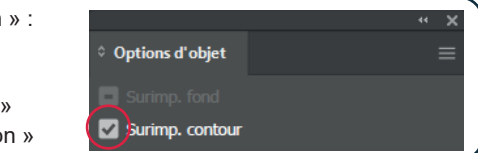

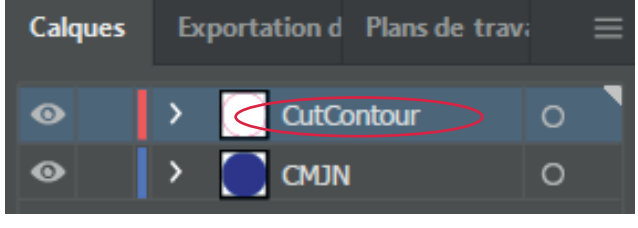

#### *Création d'une couleur en ton direct 100% :*

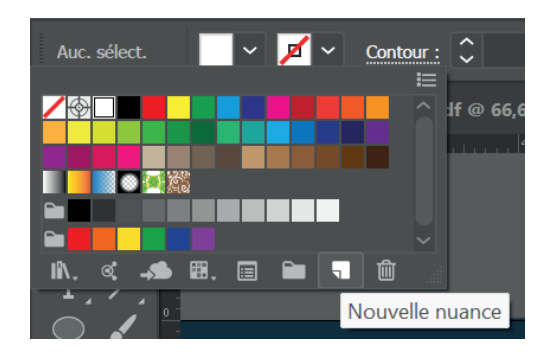

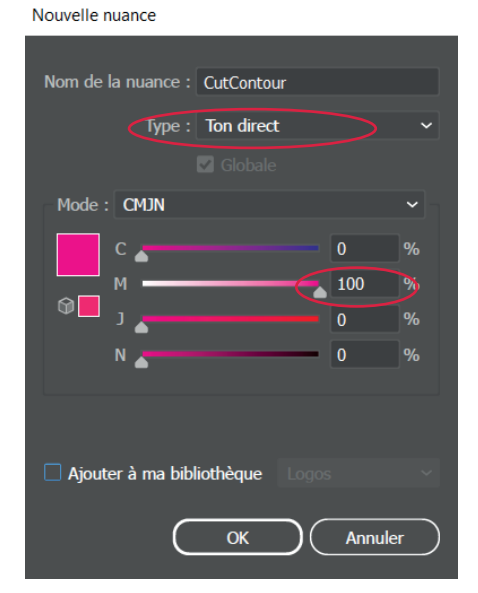

*Nommer votre couleur « CutContour »*

*Type : Sélectionner «Ton direct »*

*Mode : Sélectionner «CMJN» et mettez les valeurs suivantes :*

> *Cyan : 0% Magenta : 100% Jaune : 0% Noir : 0%*

**1ère étape :** Création du fichier en respectant les fonds perdus et marges de sécurité :

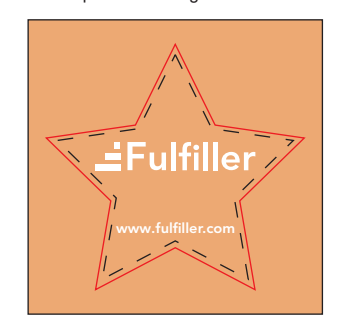

**2ème étape :** Création de la forme de découpe en ton direct avec surimpression

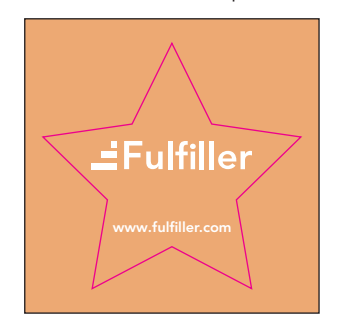

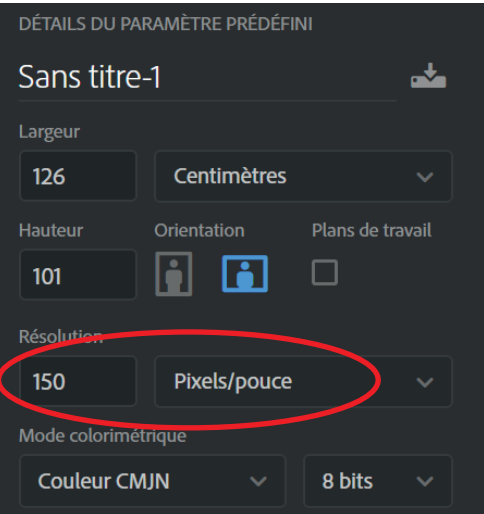

# **EFulfiller**

Une question ? Besoin d'aide pour créer votre fichier ? T: 02 46 840 800 - @ : serviceclient@fulfiller.com